# FastCourse Microsoft Excel 2019 & 365: Level 1 By Alex Scott

# **Table of Contents**

#### **Overview Chapter 1: Introducing Microsoft Office and Using Common Features Introduction to Microsoft Office**

What Devices Will Microsoft Office Work What Storage Does Microsoft Office Provide? Which Microsoft Office Should I Use? What Are the Microsoft Office Apps? Microsoft Accounts

**Common Features in Microsoft Office Apps** The Ribbon The Quick Access Toolbar Common Features on the File Tab Common Features on the Home Tab Common Features on the Review Tab Other Common Features

# **Excel Chapter 1: Tracking Customer Data**

Introducing Excel What Is a Worksheet? Cell Ranges Cell Selection and the Mouse Pointer Entering and Editing Data Completing Cell Entries Navigating Around a Worksheet Using AutoComplete to Enter Data Rearranging Data in Excel Adjusting Column Width and Row Height Formatting Cells Borders and Fill Cell Alignment Clear Formatting and Clear All Working with Numbers and Dates Negative Numbers Date Entries **Entering a Series Using AutoFill** Printing Worksheets Zoom Tools **Other Navigation Methods** Find Go To or the Name Box Self-Assessment Apply Your Skills

## **Excel Chapter 2: Calculating Student Grades Using Formulas Creating Formulas** Mathematical Operators Cell References Order of Operations **Rearranging Data** Insert and Delete Rows, Columns, and Cells Hide and Unhide Rows and Columns Sort Data by Column Managing Multiple Worksheets Insert and Delete Worksheets Rename Worksheets Move Worksheets Change Worksheet Tab Colors Hide Worksheets Create Cell References to Other Worksheets Create a Copy of a Worksheet Edit Multiple Sheets at One Time Self-Assessment **Apply Your Skills**

# Excel Chapter 3: Performing Calculations Using Formulas

Using Functions in Formulas The AutoSum Feature SUM, AVERAGE, COUNT, MAX, and MIN Insert Function Using Relative and Absolute Cell References Absolute Cell References Mixed Cell References Display and Print Formulas Creating Names for Cells and Ranges Using Cell Names in Formulas Self-Assessment Apply Your Skills

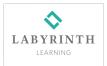

Excel Chapter 4: Data Visualization and Images

Creating Charts to Compare Data Chart Types Selecting Chart Data Chart Elements Chart Tools Chart Design Tools Chart Format Tools Move and Size Charts Edit Chart Data Adding Images Conditional Formatting Self-Assessment Apply Your Skills

## Excel Chapter 5: Organizing Large Worksheets

Starting with a Template Adjusting View Options Freeze Panes Split a Window Change the Workbook View Organizing Data with Sorts and Filters Custom Sorts Filters The IF Function Example: IF Function in Practice **Controlling Data Entry with Validation** Printing Options Headers and Footers Excel Tables Self-Assessment **Apply Your Skills** 

Index

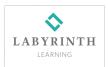